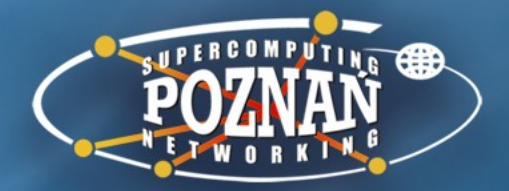

#### **Preparing digital versions of cultural heritage objects**

Adam Dudczak Poznań Supercomputing and Networking Center maneo@man.poznan.pl

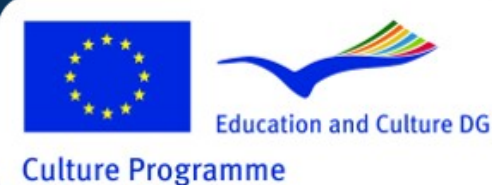

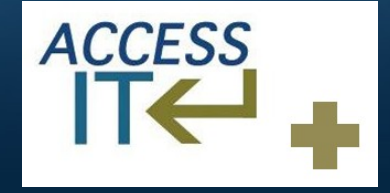

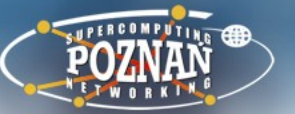

### **Digitisation lab. on pendrive**

- Based on Ubuntu 11.10 (32 bit)
	- User: digitlab
- Created using tool Relinux
	- https://launchpad.net/relinux
- English is a default language but other languages are installed
	- Albanian, Croatian, Greek, Serbian and Turkish
- There are some packages which are not available in public Ubuntu repositories
- Check out /home/digitlab/apps

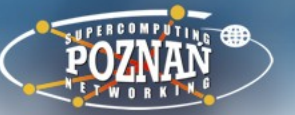

# **Digitisation lab. on pendrive (2)**

- It contains software useful during digitisation:
	- Audio tools:
		- Audacity
	- Video tools:
		- ffmpeg, OpenShot Video Editor, pitivi, VLC
	- PDF:
		- gsView, hocr2pdf, pdf2djvu, gscan2pdf docsplit, pdftk

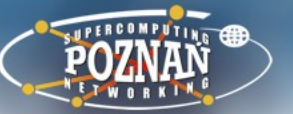

# **Digitisation lab. on pendrive (3)**

- It contains software useful during digitisation
	- Other tools:
		- Calibre, Libre Office, Firefox,
	- DjVu:
		- DjView, DjVuLibre, gScan2PDF
	- Graphical tools:
		- Gimp, GraphicsMagick and ImageMagick
		- Google Maps image cutter, Hugin
		- Scan Tailor, magicktailor

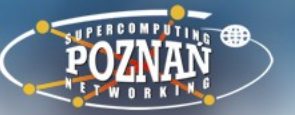

# **Digitisation lab. on pendrive (4)**

- OCR software
	- Tesseract v3 with support for multiple languages
- Digital library frameworks
	- Dspace
	- Greenstone
	- Dlibra
		- default license allows to create only 3 publication
- Metadata aggregation frameworks
	- Mint

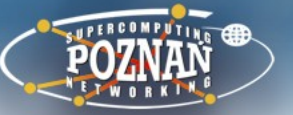

## **Preparing objects for publication in the digital library**

#### **How to digitize and prepare for the web delivery objects with textual content?** http://dl.psnc.pl/moodle/mod/lesson/view.php? id=109

**How to digitize photographs/drawings/posters and prepare them for web delivery?**  http://dl.psnc.pl/moodle/mod/lesson/view.php? id=108

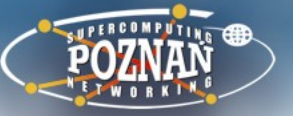

# **Preparing objects for publication in the digital library**

#### **What is a Digital Master Copy and why it is so important?**

http://dl.psnc.pl/moodle/mod/lesson/view.php? id=107

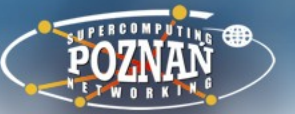

### **Plan of the practical part**

- User Scan Tailor to post-process scans
- Use gScan2Pdf to run Tesseract OCR
- Create PDF and DjVu files
- Optimize PDF file
- How to use Tesseract from command-line
- Start dSpace
	- Login, create a community and collection
	- Add a right to create collection
	- Add both objects to DSpace library

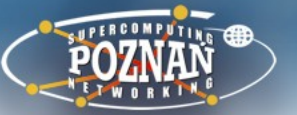

### **Plan of the practical part (2)**

- Stop DSpace
- Start dLibra
	- Launch digital library website
	- Launch Editor application
	- Start submission of the objects
	- Show how do they look in the browser
	- Show how full text search works
- Show how PDF can be rendered using Document Cloud viewer

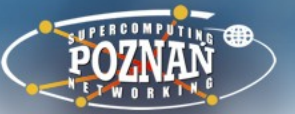

### **Plan of the practical part (3)**

- Preparation of large images
	- Create Zoomify tiles using magicktiler
	- Publish object in dLibra based library
	- Show what should be do to have similar effect in Dspace
	- Show how OpenLayers viewer works